## **Renew, Change Name, Transfer or Terminate 1200-Series Stormwater General Permits in Your DEQ Online**

**Updated July 2022**

**Your DEQ Online**  700 NE Multnomah Suite 600 Portland, OR 97232

DEQ is a leader in restoring, maintaining and enhancing the quality of Oregon's air, land and water.

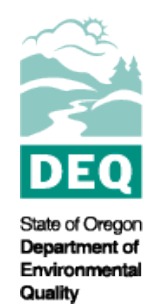

This report prepared by:

Oregon Department of Environmental Quality 700 NE Multnomah Street, Suite 600 Portland, OR 97232 1-800-452-4011 [www.oregon.gov/deq](http://www.oregon.gov/deq)

Contact:

[YourDEQOnline@deq.oregon.gov](mailto:YourDEQOnline@deq.oregon.govs)

Documents can be provided upon request in an alternate format for individuals with disabilities or in a language other than English for people with limited English skills. To request a document in another format or language, call DEQ in Portland at 503-229-5696, or toll-free in Oregon at 1-800-452-4011, ext. 5696; or email [deqinfo@deq.state.or.us](mailto:deqinfo@deq.state.or.us)

## **Table of Contents**

<span id="page-2-0"></span>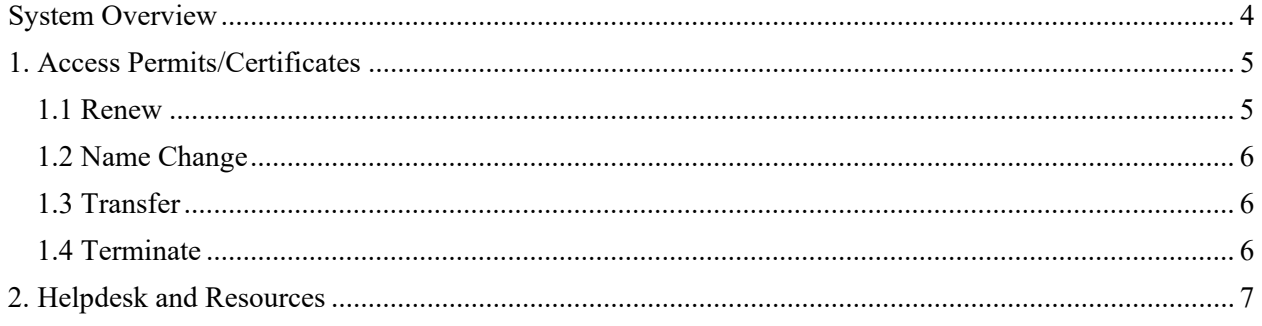

# **System Overview**

The Oregon Department of Environmental Quality has instituted the use of a modernized, cloud-based tool for the Industrial and Construction Stormwater General Permit programs including a number of business processes that involve the public and regulated entities. This document addresses how public users of this system renew, change name, transfer or terminate 1200-series stormwater general permits.

[Your DEQ Online](https://ordeq-edms-public.govonlinesaas.com/pub/login) is an Environmental Data Management System that enables users to submit applications, upload reports, enter data, check the status of applications, pay fees or fines and manage account activity. In addition, the system allows public access to environmental data without the need to request this information from DEQ staff.

Google Chrome is the recommended browser for accessing Your DEQ Online.

# <span id="page-4-0"></span>**1. Access Permits/Certificates**

To renew, transfer or terminate your permit, or to request a name change, access your permit through the "Permit/License/Certificate (PLC)" page. The "PLC" page is accessible via the "Permits/Certificates" option on the menu or from the "My Active Permits" area of the Dashboard.

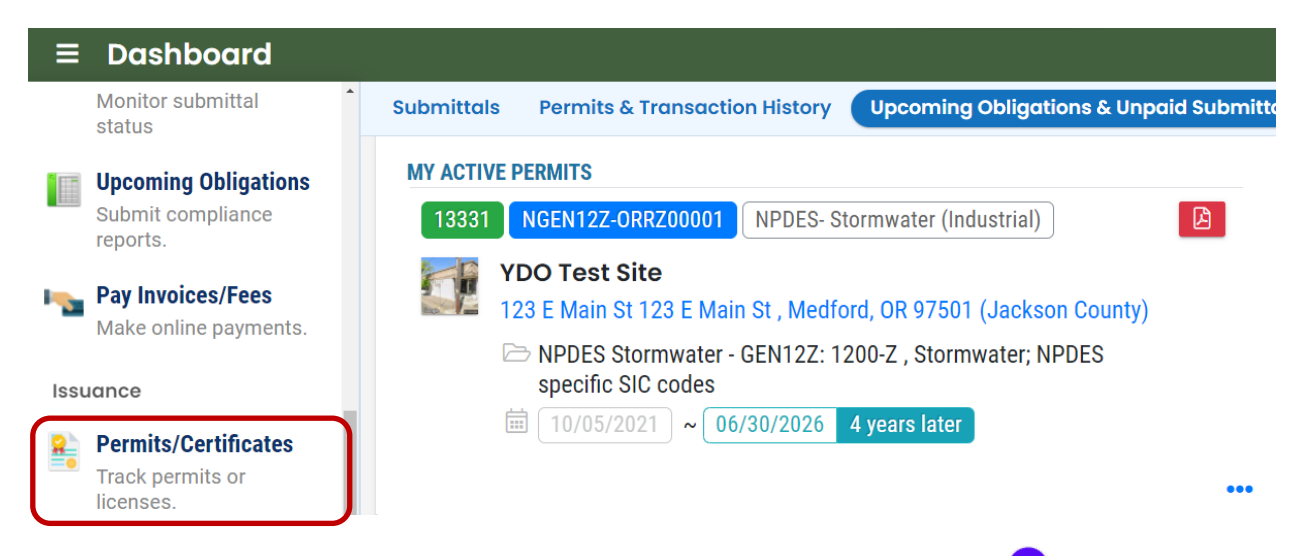

On the "PLC" page, access additional permit actions by clicking the "expand" icon  $\mathbb{R}^n$  to the permit to open the "More Actions" menu. You will see four colored icons representing the options to renew, change a name associated with, transfer or terminate your permit, respectively.

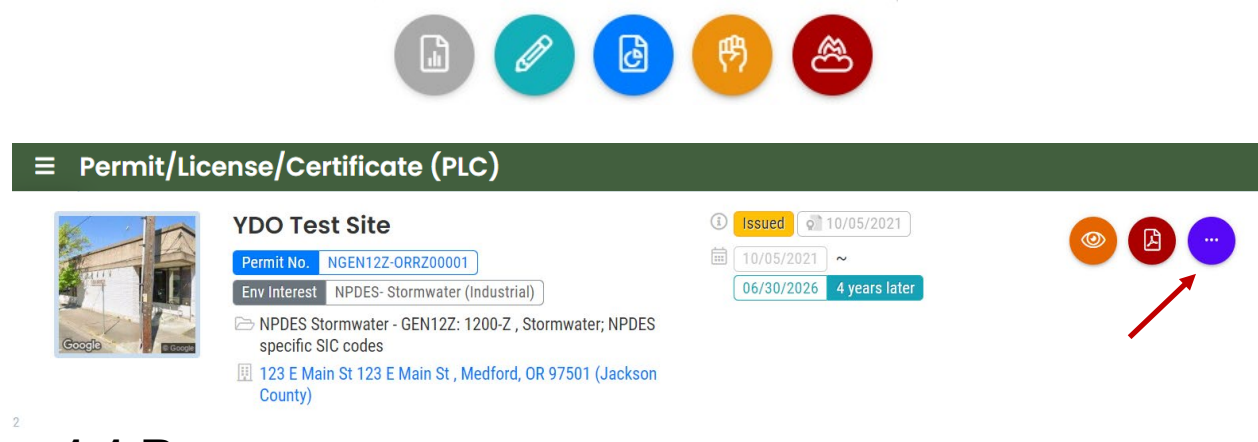

### <span id="page-4-1"></span>**1.1 Renew**

Select the teal pencil icon  $\bullet$  to renew your permit. Follow the application instructions in Sections 4 and 5 of the [1200-series stormwater general permits guide](chrome-extension://efaidnbmnnnibpcajpcglclefindmkaj/https:/www.oregon.gov/deq/Permits/Documents/Stormwater-UsingYDOfor1200.pdf) to complete the application for permit renewal.

#### **Pro Tip**

When you initially select "Renew" you are taken to a blank application form. If you navigate from the form and access the renewal from your "Pending Submittals," the form will be prepopulated with your current permit information and you can modify the information as needed.

### <span id="page-5-0"></span>**1.2 Name Change**

Select the blue icon  $\bigcirc$  to submit a name change request. Provide all the required information, attachments and payment information (if applicable) and submit your request.

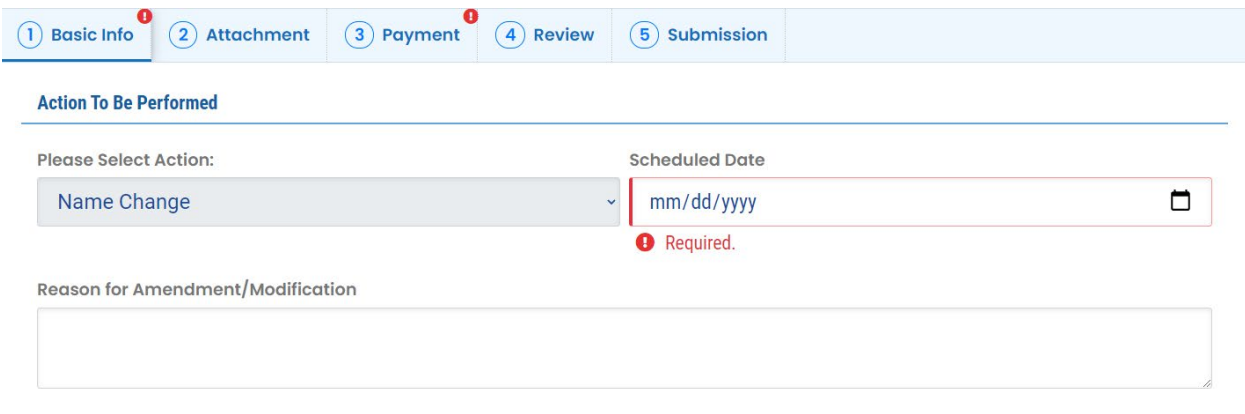

### <span id="page-5-1"></span>**1.3 Transfer**

Select the yellow icon  $\left(\frac{1}{\sqrt{2}}\right)$  to transfer the permit to another entity. Provide all the required information, attachments, and payment information (if applicable) and submit your request.

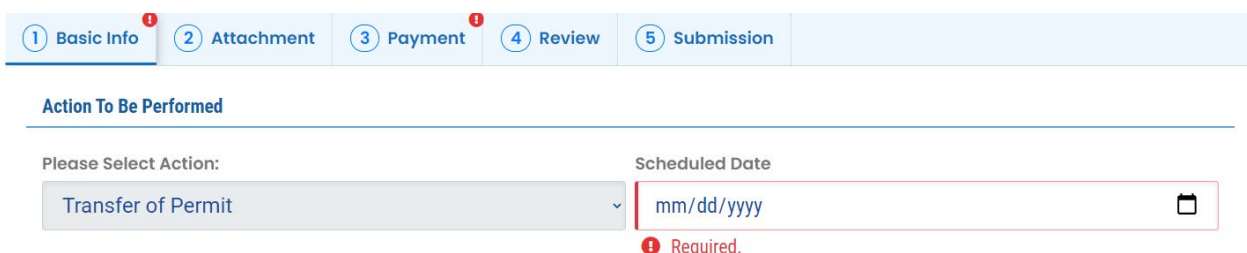

### <span id="page-5-2"></span>**1.4 Terminate**

Select the red icon  $\bigcirc$  to request termination of your permit. Provide all the required information, attachments, and payment information (if applicable) and submit your request.

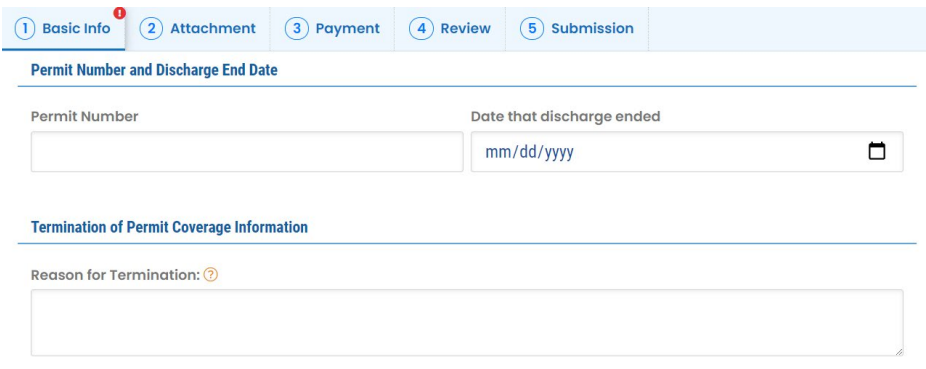

**Important note:** To terminate construction stormwater general permit registrations, photos documenting that the construction activity is completed and the site is stabilized are required.

# <span id="page-6-0"></span>**2. Helpdesk and Resources**

If you have questions about account set-up, encounter issues with the account registration process, need help with identity verification or have any other account management concerns, please consult the [Your](https://www.oregon.gov/deq/permits/Pages/Your-DEQ-Online-Help.aspx)  [DEQ Online Help page.](https://www.oregon.gov/deq/permits/Pages/Your-DEQ-Online-Help.aspx)

General information, training and resources are available on the [Your DEQ Online Help page.](https://www.oregon.gov/deq/permits/Pages/Your-DEQ-Online-Help.aspx)

For questions about Your DEQ Online email [YourDEQOnline@deq.oregon.gov.](mailto:YourDEQOnline@deq.oregon.gov)